# Day Two: Raspberry Pi

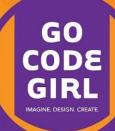

#### **Some Early Morning Inspiration**

https://www.youtube.com/watch?v=DYBPotROKC8

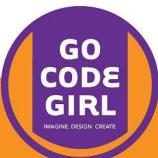

#### What is the Raspberry Pi?

https://www.youtube.com/watch?v=e0wkVVVLvR8

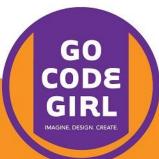

#### What Cool Things Have Other People Made?

https://www.youtube.com/watch?v=i1SyIXeFUB0

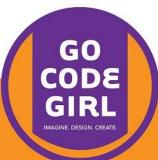

# Setting Up the Hardware and Turning it On

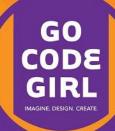

- 1. Plug in the HDMI cable to the Pi and the monitor's input.
- 2. Change the monitor's input to HDMI.
- 3. Move the keyboard and mouse USB connections from the monitor to the Pi.
- 4. Make sure the SD card is firmly inserted in the Pi.
- 5. Finally, plug in the power cable.

**Important**: Do not just unplug the power – we'll tell you how to shut down properly later.

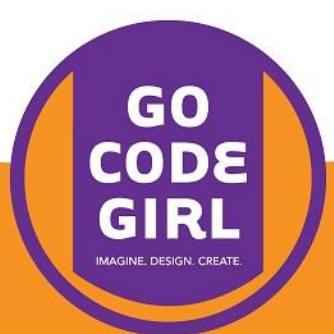

#### **Username and Password**

The default is to have the username pi and the password raspberry

(To log on to the lab machines, use mini and minigocodegirl)

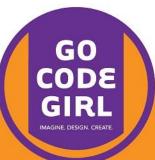

## The Command Line

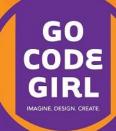

#### When your Pi starts...

...it boots into a command line interface. Type startx to bring up the graphical user interface.

Debian GNU/Linux wheezy/sid raspberrypi tty1

raspberrypi login: pi Password: Last login: Tue Aug 21 21:24:50 EDT 2012 on tty1 Linux raspberrypi 3.1.9+ #168 PREEMPT Sat Jul 14 18:56:31 BST 2012 armv61

The programs included with the Debian GNU/Linux system are free software; the exact distribution terms for each program are described in the individual files in /usr/share/doc/\*/copyright.

Debian GNU/Linux comes with ABSOLUTELY NO WARRANTY, to the extent permitted by applicable law.

Type 'startx' to launch a graphical session

pi@raspberrypi 🌷 💲

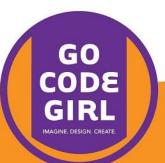

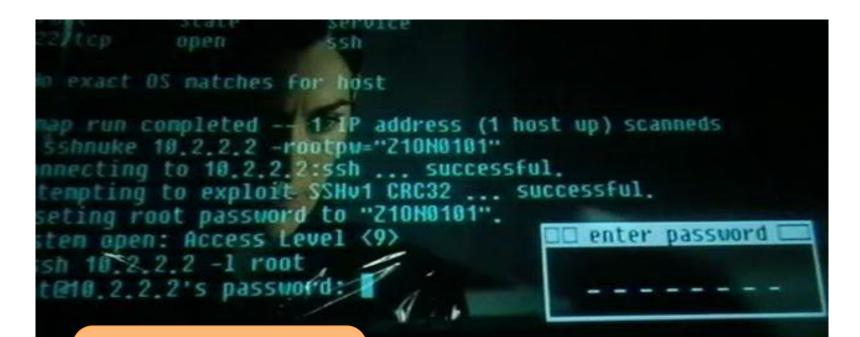

Be like a moviestyle hacker!

http://scifiinterfaces.wordpress.com/errata/

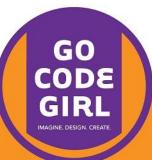

#### To start the terminal...

Open LXTerminal from the desktop.

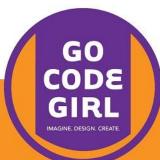

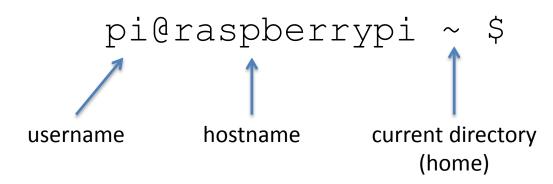

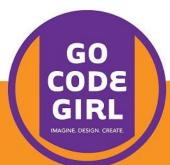

### Type a command and press enter

date

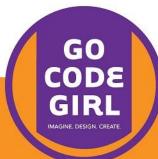

### Navigate Through Your File System

pwd mkdir newFolder ls ls -l cd Desktop cd ..

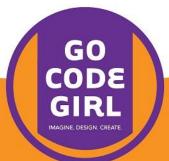

### Launching Programs

## Try typing leafpad at the prompt: leafpad

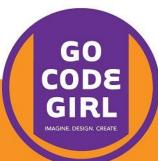

#### Learn More About an Application

Type man and the name of the program; for example: man leafpad

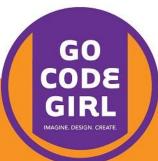

### Shutting Down Your Pi Safely

sudo shutdown -h now

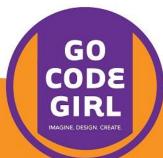

#### More Commands

Check out the link posted under Day 2 at <a href="http://www.gailcarmichael.com/gocodegirl">http://www.gailcarmichael.com/gocodegirl</a>

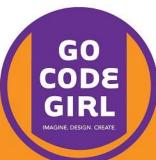

# **Playing With Python**

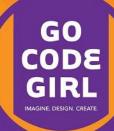

#### Start a New Python Code File

Open IDLE 3, choose File > New Window, and save your file as inventory1.py

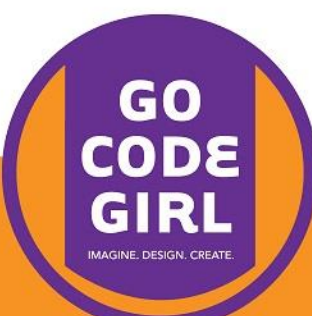

#### 

print(inventory)

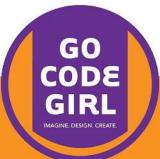

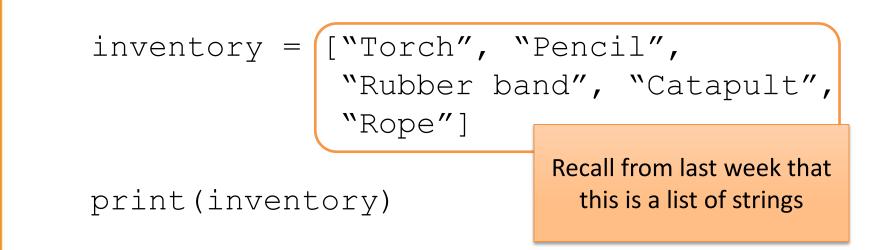

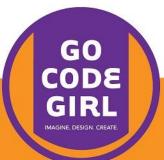

#### inventory =

Our list is stored in a variable (box labelled inventory) print (inventory)

#### ["Torch", "Pencil", "Rubber band", "Catapult", "Rope"]

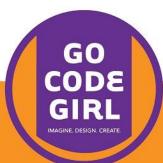

#### 

#### print(inventory)

This is a command we call to show the contents of our inventory at the prompt.

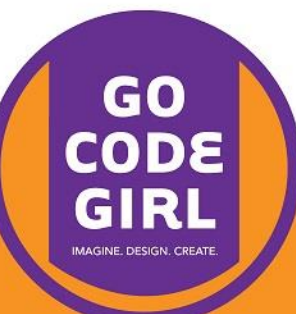

#### Add this to the top:

import random
import time

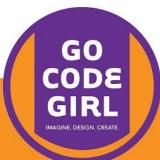

#### Then this:

print("You have reached the opening of a cave")
print("You decide to arm yourself with a ")

time.sleep(2)

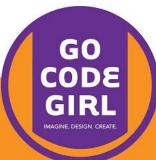

## And then this (still above inventory):

quest\_item = input("Think of an object\n")

print("You look in your backpack for ",
 quest item)

time.sleep(2)

print("You could not find ", quest\_item)
print("You select any item that comes to hand
from the backpack instead")

time.sleep(3)

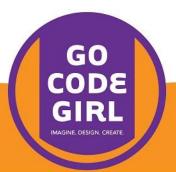

## And then this (still above inventory):

quest\_item = input("Think of an object\n")

print("You look in your backpack for ",
 quest item)

```
time.sleep(2)
```

print("You could not find ", quest item)
print("You select any item that comes to hand
from the backpack instead")

time.sleep(3)

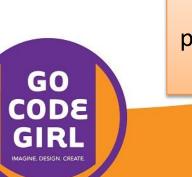

Note: the text is wrapping, but don't press enter in the middle of the string

#### Now add this after the inventory code:

print(random.choice(inventory))

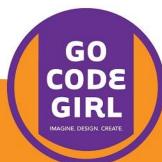

# Python Text Adventure Game

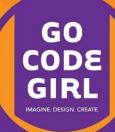

### **Doing Something With User Input**

If we ask for user input like this:

direction1 = input("Do you want to go left or right?")

How do we actually do something with it?

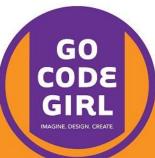

#### Remember If/Else Statements?

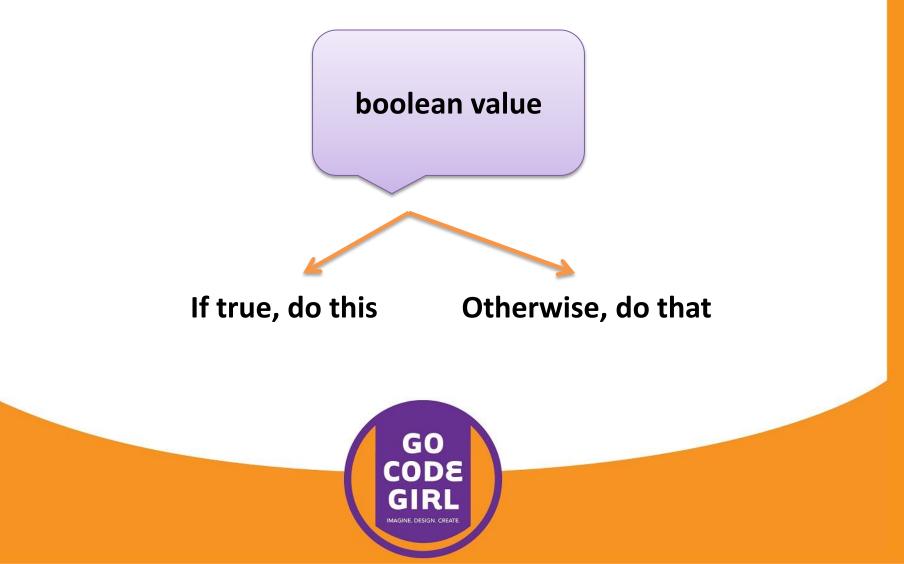

#### Start a new file...

...and save it as AdventureGame.py

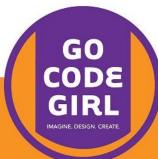

### Type this:

import time

hp = 30

print("You are standing on a path at the edge
of a jungle. There is a cave to your left and a
beach to your right.")

```
time.sleep(1)
```

direction1 = input("Do you want to go left or right? ")

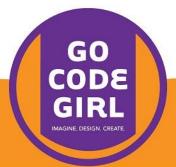

#### Now we use a condition to act on the choice:

if direction1 == "left":
 print("You walk to the cave and notice there
is an opening")

elif direction1 == "right":
 print("You walk to the beach but remember
you do not have any swimwear")

else:

print ("You think for a while.")

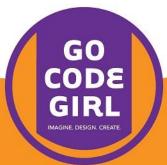

#### Now we use a condition to act on the choice:

if direction1 == "left":

print("You walk to the cave and notice there is an opening") Remember, don't press

elif direction1 == "right": enter here
 print("You walk to the beach but remember

you do not have any swimwear")

else:

print("You think for a while.")

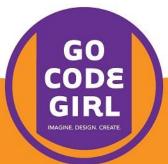

## How can we keep asking for input until it's right?

Repetition! Remember loops?

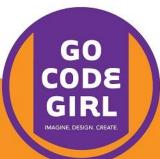

#### Loops

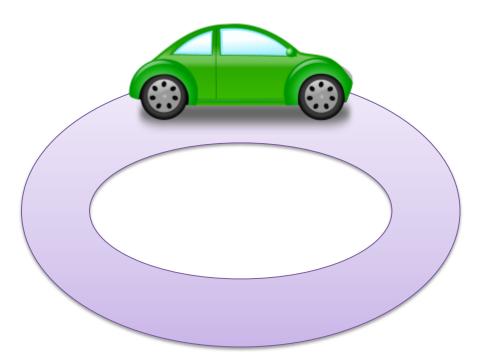

#### Drive the same track multiple times

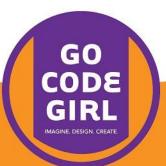

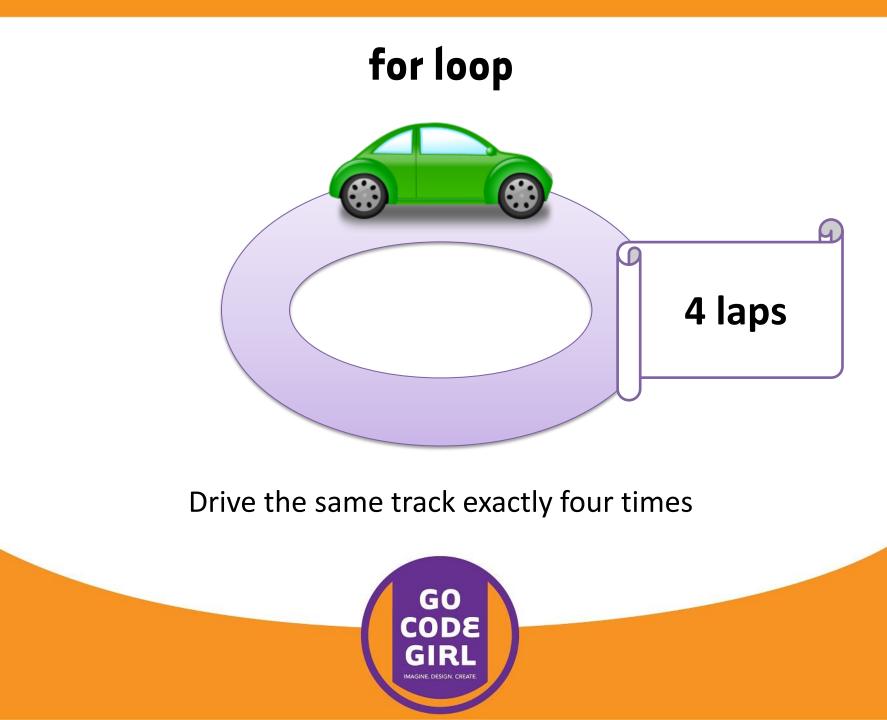

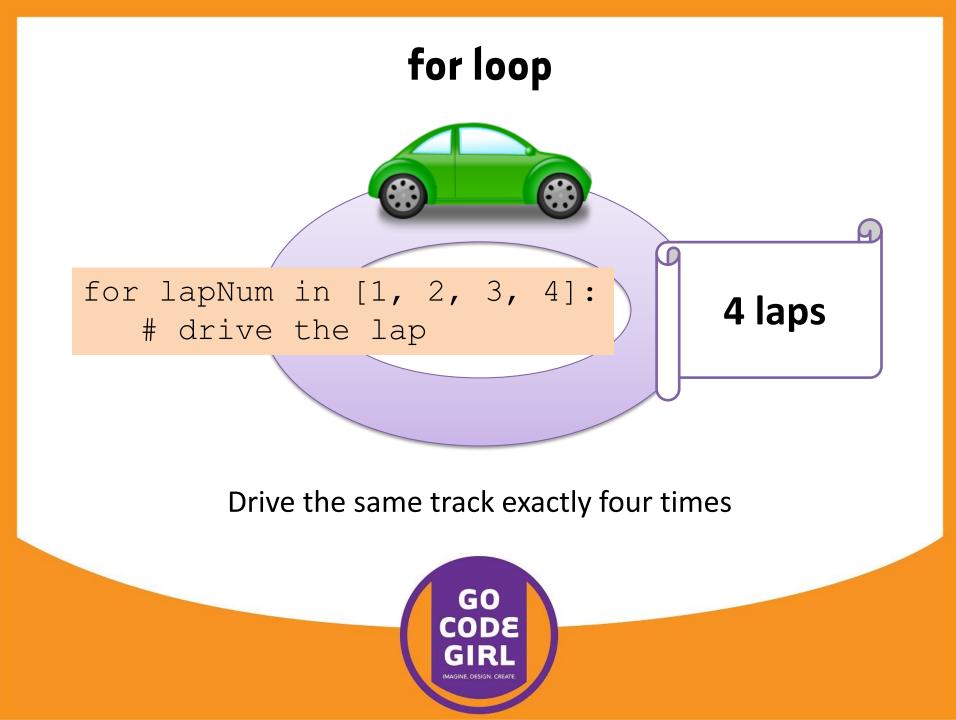

#### while loop

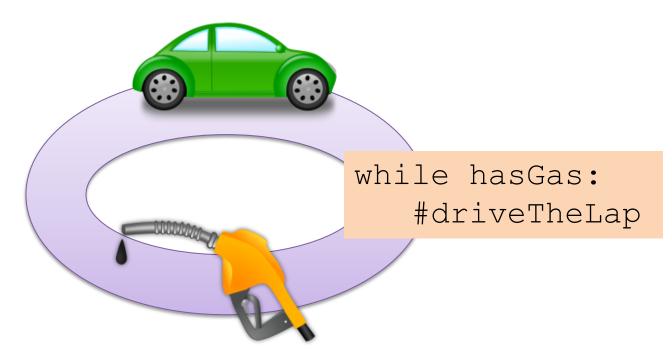

Drive full laps around the track while the car still has gas

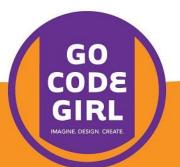

```
while True:
    direction1 = input("Do you want to go left or right?")
    direction1 = direction1.lower()
```

```
if direction1 == "left":
```

print("you walk into the cave and notice there is an
opening")

break

```
elif direction1 == "right":
```

print("you walk to the beach but remember you do not have any swimwear")

break

```
else:
    print("you think for a while")
```

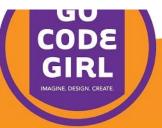

# Replace directionl = input(...) with this: while True: direction direction direction

if direction1 == "left":

print("you walk into the cave and notice there is an
opening")

break

```
elif direction1 == "right":
```

print("you walk to the beach but remember you do not have any swimwear")

break

else:
 print("you think for a while")

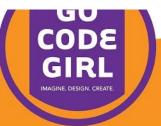

```
while True:
    direction1 = input("Do you want t
    direction1 = direction1.lower()
    if direction1 == "left":
        print("you walk into the cave
    opening")
        break
```

```
This turns whatever the
user typed into
lowercase letters for
consistency
```

hn

```
elif direction1 == "right":
```

print("you walk to the beach but remember you do not have any swimwear")

break

```
else:
    print("you think for a while")
```

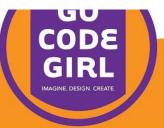

```
while True:
    direction1 = input("Do you want to go left or right?")
    direction1 = direction1.lower()
```

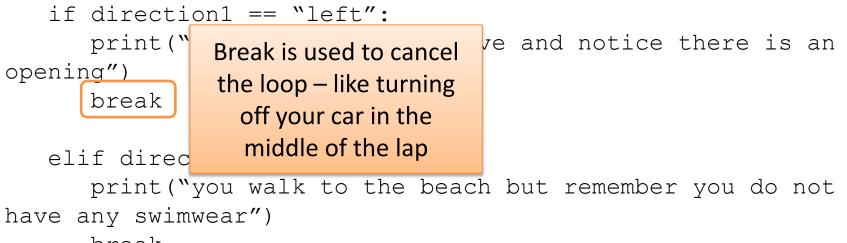

break

```
else:
    print("you think for a while")
```

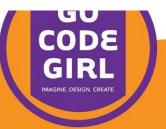

```
while True:
    direction1 = input("Do you want to go left or right?")
    direction1 = direction1.lower()
```

```
if direction1 == "left":
```

print("you walk into the cave and notice there is an
opening")

break

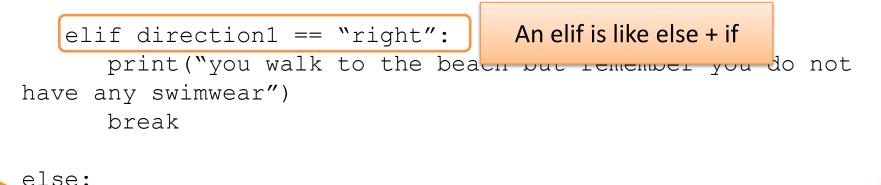

print("you think for a while")

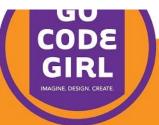

#### Now try changing HP

First adjust the HP variable depending on whether the player goes left or right.

You can add to it like this:

hp = hp + 10

or subtract from it like this:

hp = hp - 10

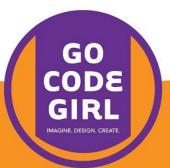

#### Now try changing HP

Then, after the entire if statement, check the current HP. You can add this code:

```
print("You now have ", hp, " health points.)
if hp <= 0:
    print("you are dead")</pre>
```

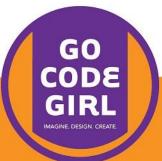

#### Add to your game! Be creative!

Learn more with the link provided on the Go Code Girl webpage:

http://www.gailcarmichael.com/gocodegirl

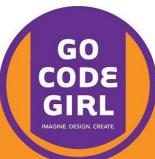